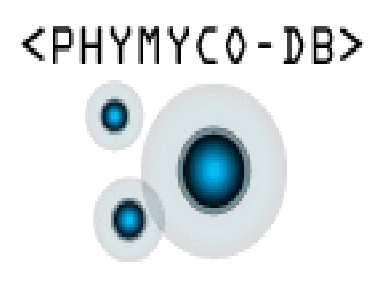

# *Tutorial*

*June 2011 release*

### **This PHY M Y C O-DB tutorial aims to**  help users to use efficiently the **databas e and its tools .**

It contains details about how to use the options offered on the left of the main screen (alignments, downloads, selection of fungal sequences, taxonomic browser)

It also refers to a submitted paper that we expect to be published soon.

## Content

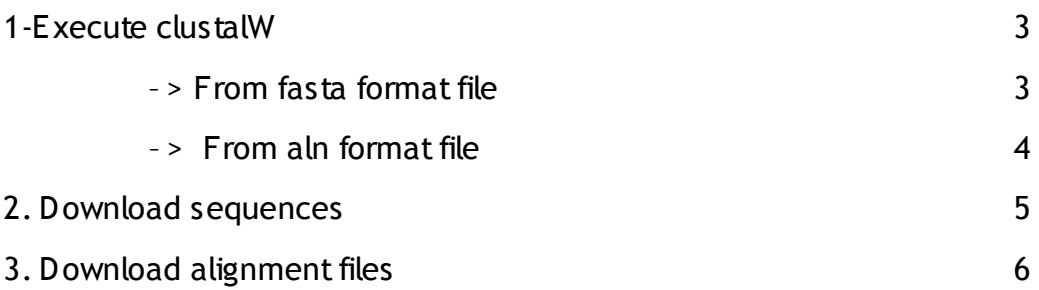

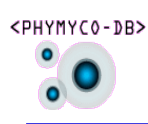

# 1. Execute clustal $W$ :

<PHYMYC0-DB>

 You can execute an alignment on our computer clusters with ClustalW 2.0 and receive the results in your e-mail box.

#### **–> From fas ta format file:**

First, upload your personal sequences file '.fasta' (1000 sequences max.). Then select the gene of interest (S S U rRNA or EF-1-α gene) and sequences from PHYMYCO-DB using our taxonomic browser.

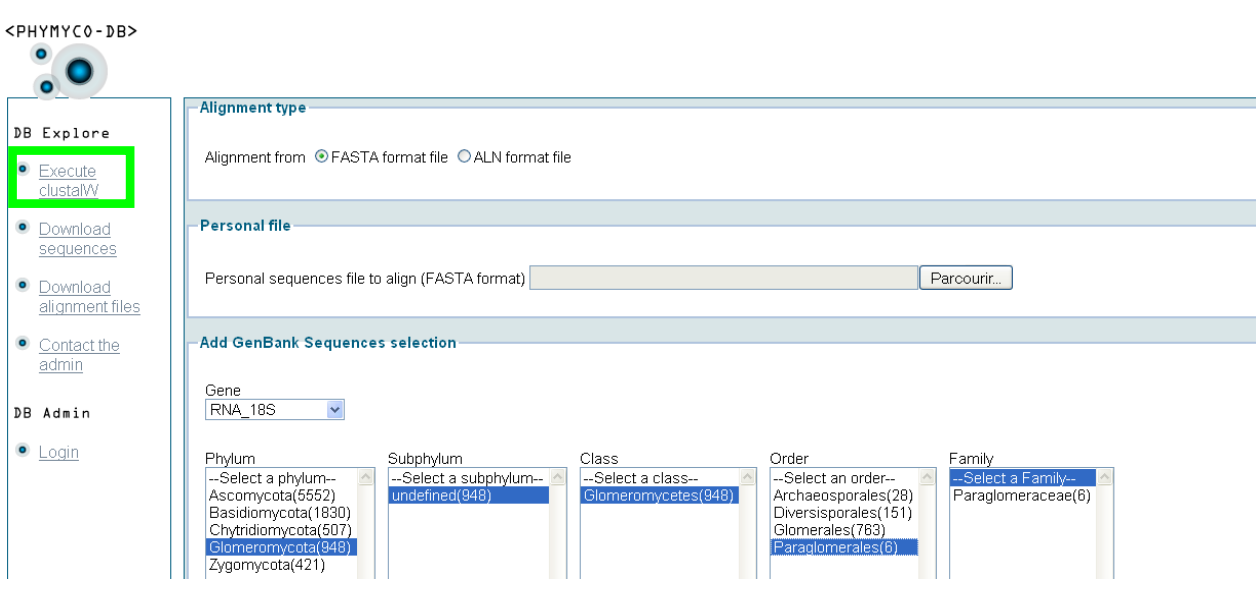

Finally, you have the possibility to add an outgroup from a personal file '.fasta' or from our set of outgroup files stored in the database. To launch the application, click on 'Align with ClustalW'.

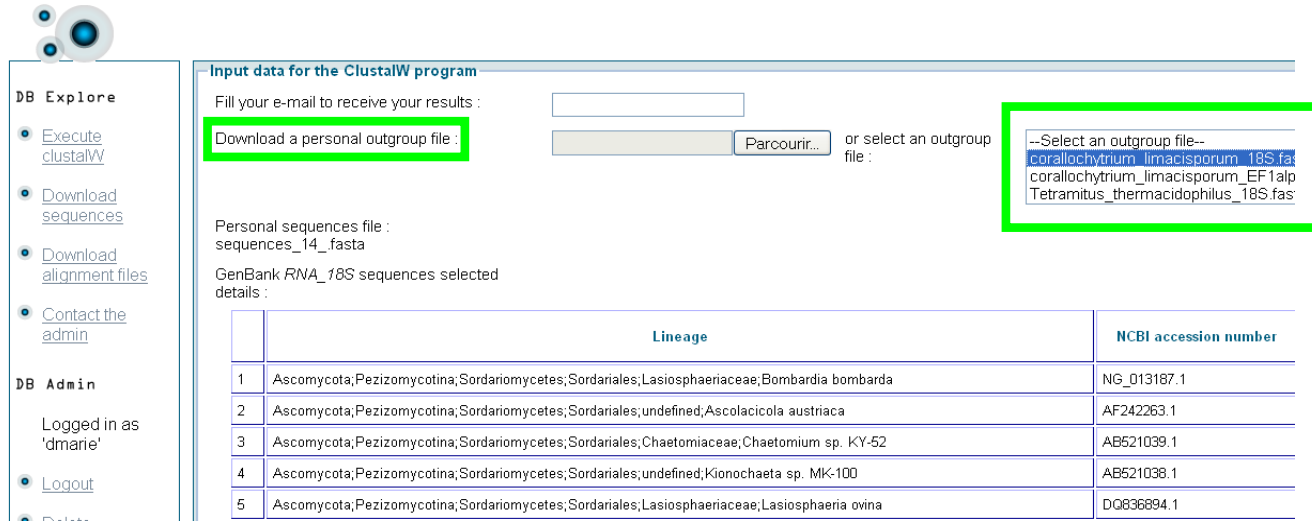

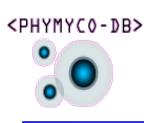

Once the job is completed you receive an e-mail containing a link. You can visualize the alignment in HTML format or you can download it as a '.aln' format file.

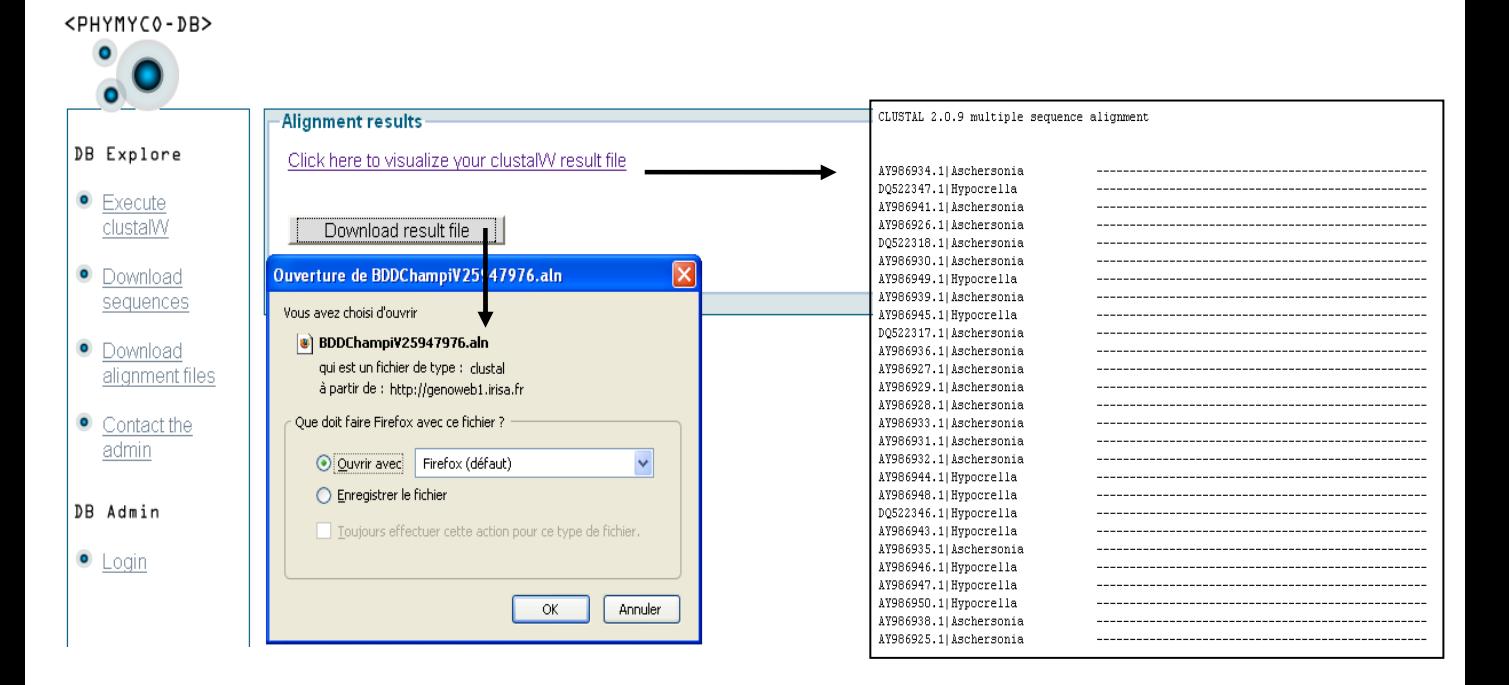

### **–> From aln format file:**

First, upload your personal sequences file '.aln' (1,500 Ko max.). Then, choose one of our pre-computed alignments - manually cross-checked and stored in the database. They contain up to 400 sequences and are specific to a class or a particular group of fungi.

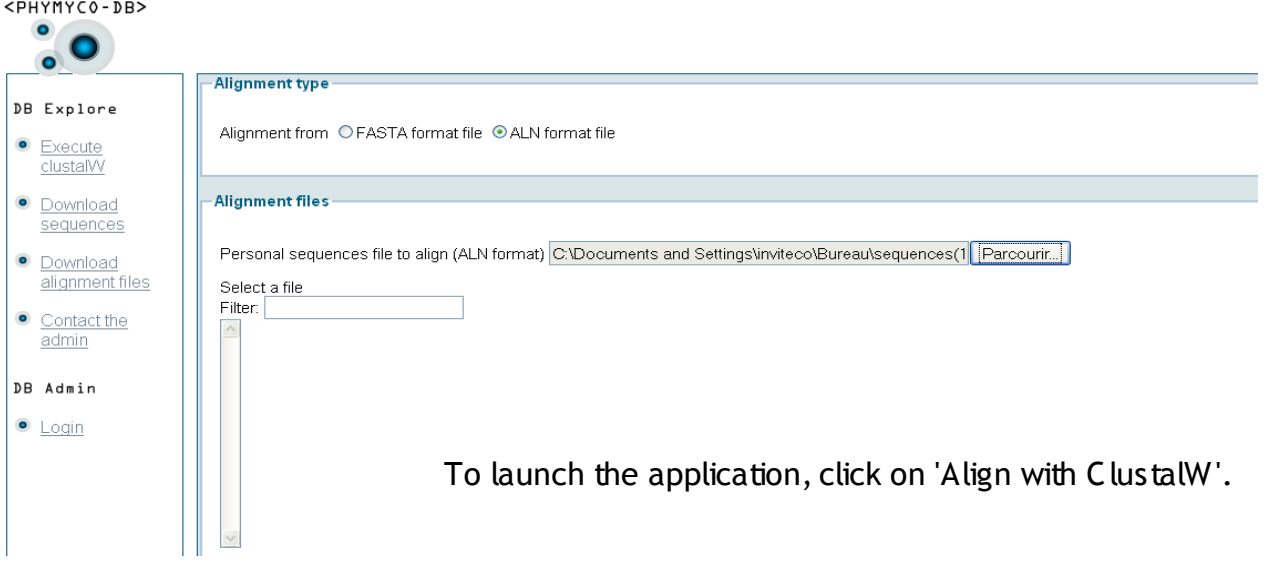

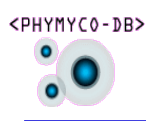

j

2. Download sequences :

 All the fungal sequences contained in PHYMYCO-DB are automatically curated and then manually curated (process explained in details in a submitted publication about PHYMYCO-DB). Choose a gene (S S U rRNA or EF-1-α in this PHYMYCO-DB upgrade) and a taxonomic level. The number in brackets corresponds to the total number of sequences for the considered taxonomic level. Click on Envoyer.

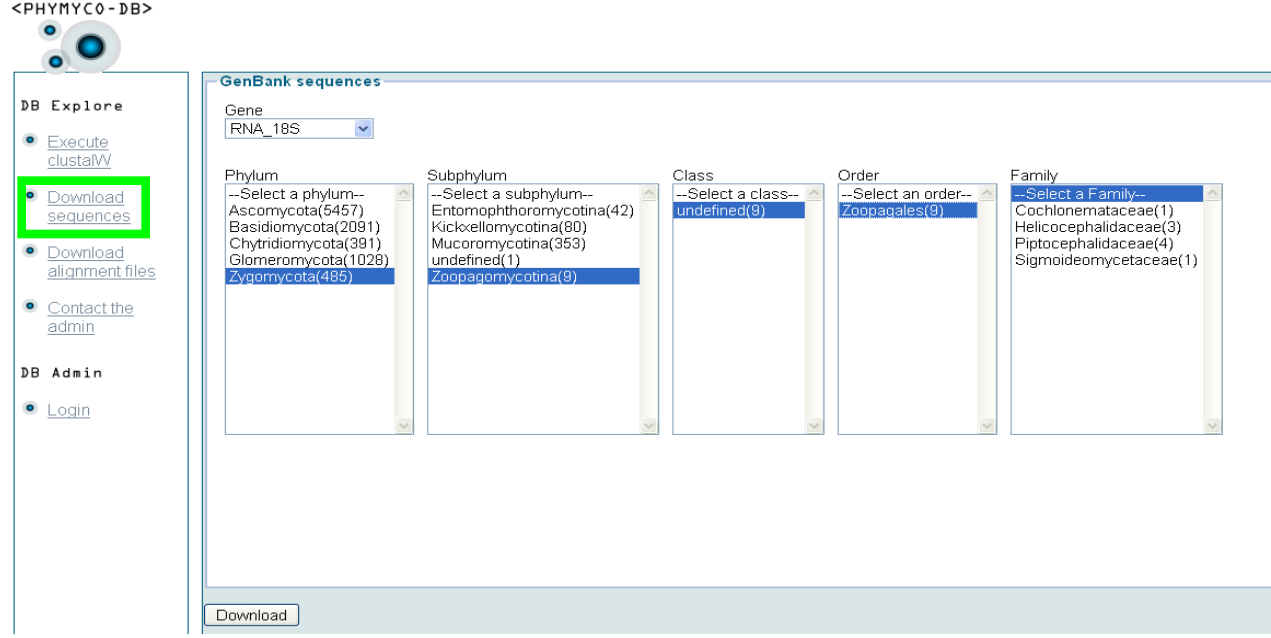

 You can download all the sequences from the taxonomic level chosen or only sequences of interest, one by one, by clicking on the button in the download <PHYMYC0-DB> column. Results 9 RNA\_18S sequences selected DB Explore Download all the following sequences into Fasta format  $\bullet$ Execute clustalW Phylum Subphylum Class Order Family Genus **Species NCBL** Download accession  $\bullet$ Download number sequences Zoopagales  $\vert$  1 Zygomycota Zoopagomycotina undefined Piptocephalidaceae Piptocephalis Piptocephalis NG\_017192.1 RNA 18S NG 017192.1.fasta Download corymbifera alignment files Helicocephalidaceae 2 Zygomycota undefined Rhopalomyces Rhopalomyces NG 017191.1 Zoopagomycotina Zoopagales RNA 18S NG 017191.1.fasta  $\bullet$ Contact the elegans admin 3 Zygomycota undefined Zoopagales Helicocephalidaceae Rhopalomyces Rhopalomyces AY635834.1 Zoopagomycotina RNA\_18S\_AY635834.1.fasta elegans DB Admin  $|4|$ Zygomycota Zoopagomycotina undefined Zoopagales Cochlonemataceae Cochlonema Cochlonema DO520640-1 RNA 18S DQ520640.1.fasta euryblastum  $\bullet$  Login 5 Zygomycota undefined Zoopagales Piptocephalidaceae Piptocephalis Piptocephalis<br>corymbifera AB016023.1 Zoopagomycotina RNA\_18S\_AB016023.1.fasta  $|6|$ Zoopagales Zygomycota Zoopagomycotina undefined Sigmoideomycetaceae Thamnocephalis Thamnocephalis AB016013.1 RNA\_18S\_AB016013.1.fasta sphaerospora  $|7|$ Zygomycota Zoopagomycotina undefined Zoopagales Helicocephalidaceae Rhopalomyces Rhopalomyces AB016012.1 RNA 18S AB016012.1.fasta  $elegans$ l 8 Zygomycota Zoopagomycotina undefined Zoopagales Piptocephalidaceae Syncephalis Syncephalis AB016011.1 RNA\_18S\_AB016011.1.fasta dépressa  $\overline{9}$ Zygomycota Zoopagomycotina undefined Zoopagales Piptocephalidaceae Kuzuhaea Kuzuhaea AB016010.1 RNA\_18S\_AB016010.1.fasta

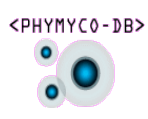

## 3. Download alignment files:

You can download one of the pre-computed alignments. They were manually crosschecked and can contain up to 400 sequences of a whole phylum or several classes, families or orders.

 S elect an alignment using the filter. The name of the taxonomic level is contained in the file name. And Click on Download.

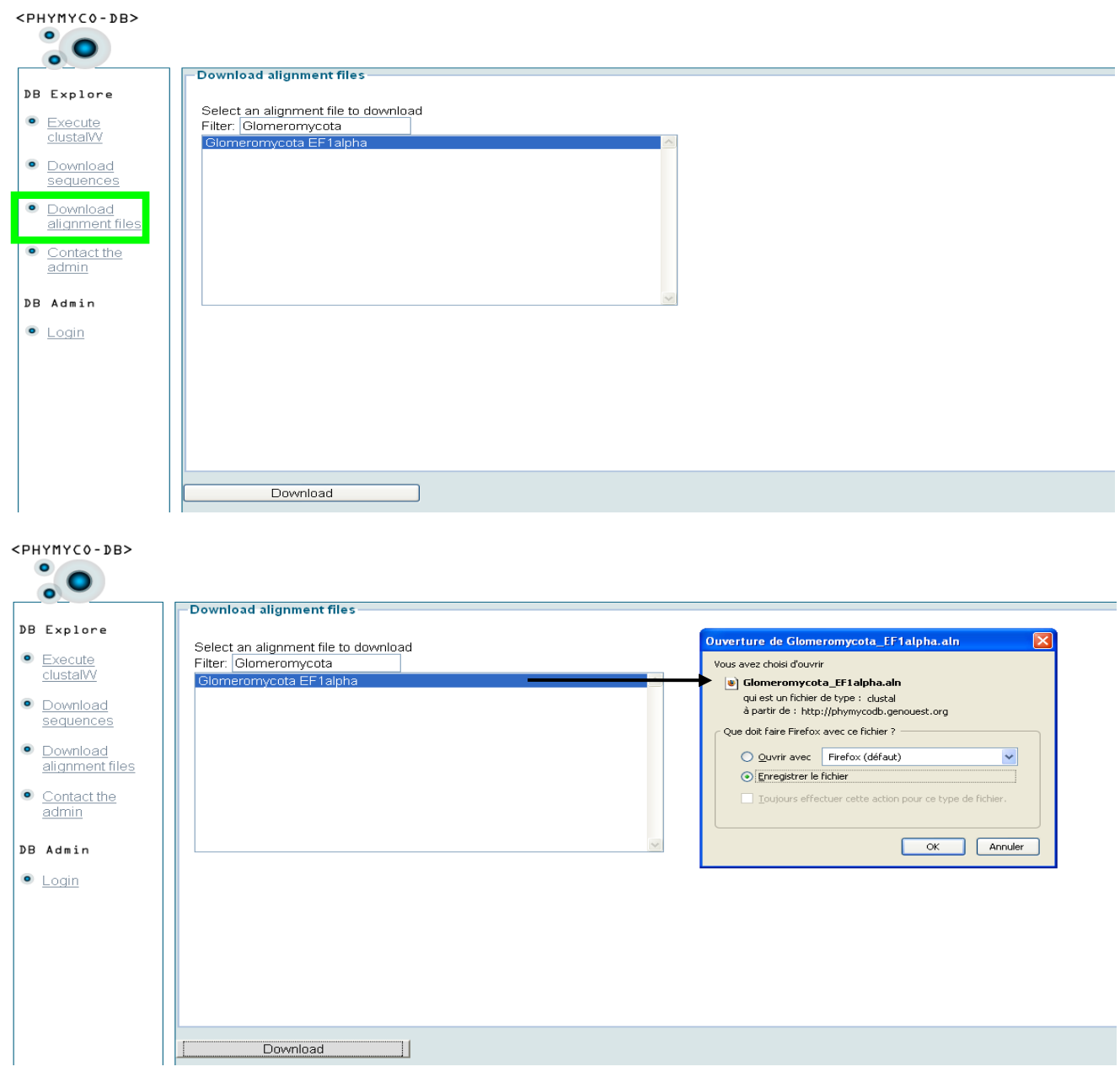